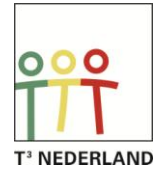

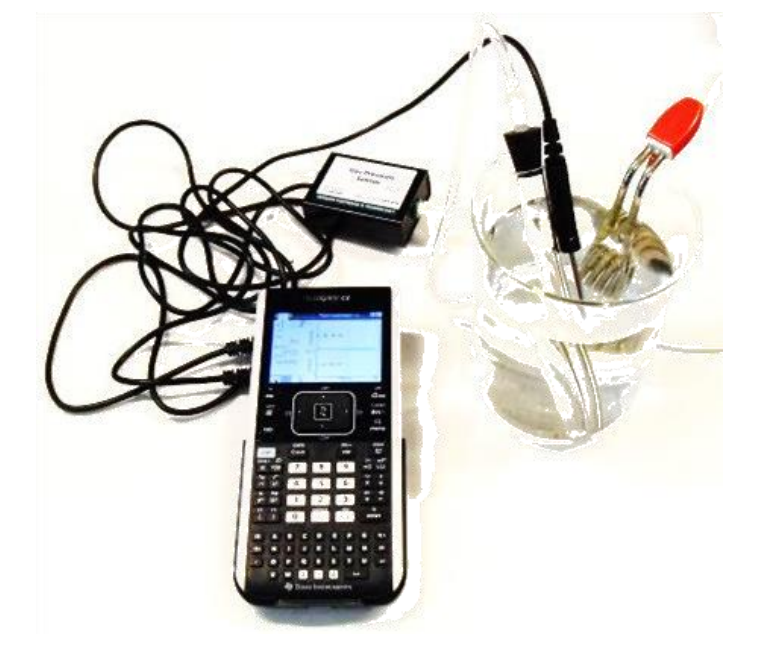

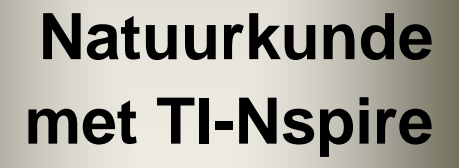

*Experimenten en simulaties*

*Cathy Baars T3 Nederland www.T3Nederland.nl*

# Inhoud

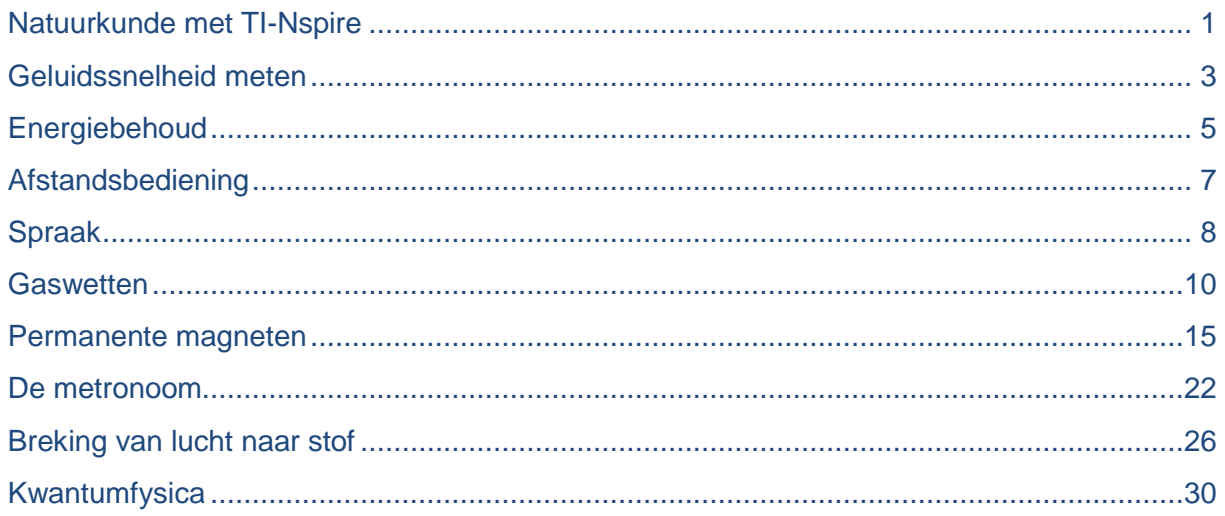

# Voorwoord

In dit cahier zijn 7 experimenten en 2 simulaties opgenomen die gebruikt kunnen worden in de natuurkundelessen. Bij de meeste experimenten zijn geen bestanden nodig. Zij kunnen zo uitgevoerd worden. Bij een aantal experimenten is ook een uitgewerkt leerlingenblad aanwezig. Voor het experiment over "Spraak" is er een bestand nodig om de Fourieranalyse te kunnen uitvoeren. Voor de simulaties: "Breking van lucht naar stof" en "Kwantumfysica" zijn bestanden nodig. Deze bestanden kunnen worden gedownload op T3Nederland.nl.

Voor vragen over het lesmateriaal kunt u contact opnemen met: [Cathy.Baars@quicknet.nl](mailto:Cathy.Baars@quicknet.nl)

Cathy Baars Docent Natuurkunde Martinuscollege Grootebroek T3 instructeur

Pagina 2

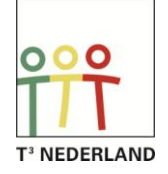

**TEXAS** 

# <span id="page-2-0"></span>**Geluidssnelheid meten**

#### **1.1 Doel**

*Dit lesmateriaal is opgenomen in natuurkundelesboek Nova van Malmberg*

Bepalen van de geluidssnelheid.

#### **1.2 Benodigdheden**

- Microfoon
- Labcradle
- geluidsbron (houten staafjes, knik-dop)
- Nspire
- $\bullet$  Buis (1 a 2 meter)
- Meetlint

### **1.3 Uitvoering**

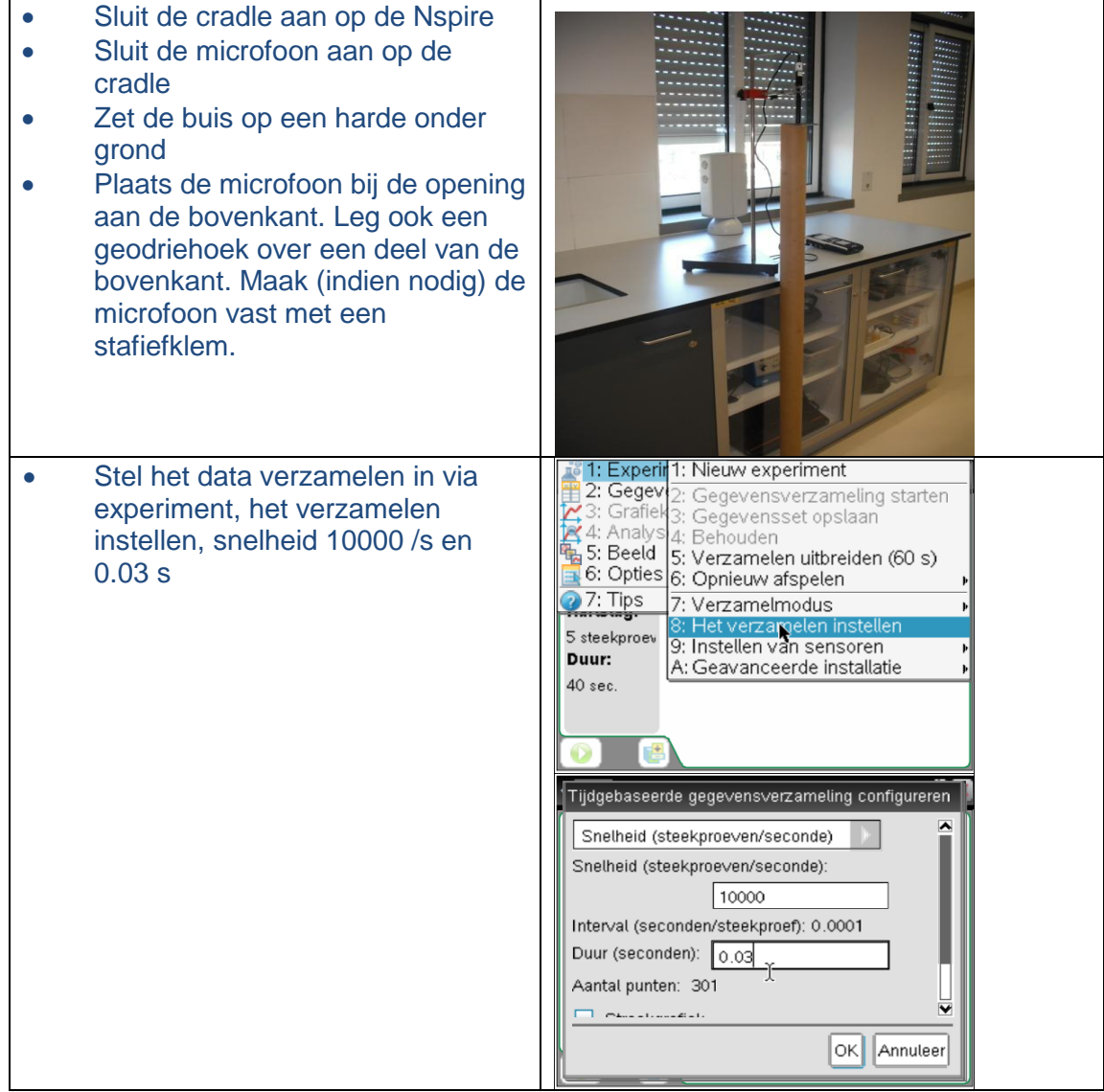

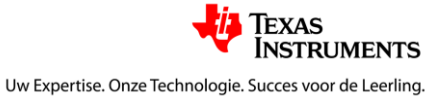

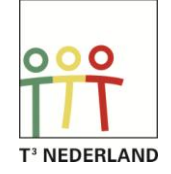

#### Natuurkunde met de TI-Nspire

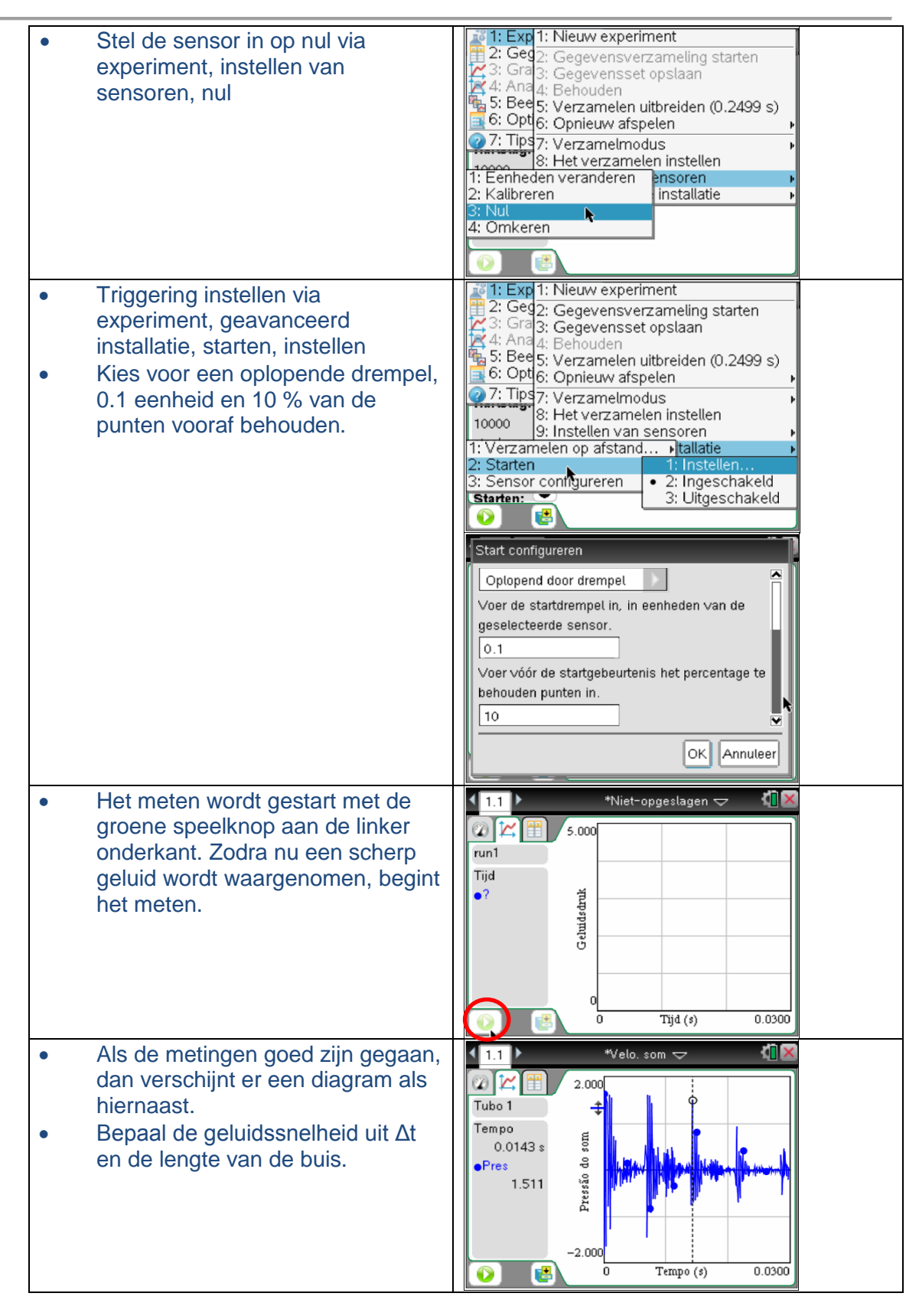

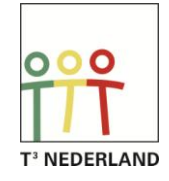

# **Energiebehoud**

*Dit lesmateriaal is opgenomen in natuurkundelesboek Nova van Malmberg*

## <span id="page-4-0"></span>**1.1 Doel**

Aantonen van energiebehoud bij een vallend voorwerp.

# **1.2 Benodigdheden**

- Labcradle
- boek of map
- Nspire
- CBR

### **1.3 Uitvoering**

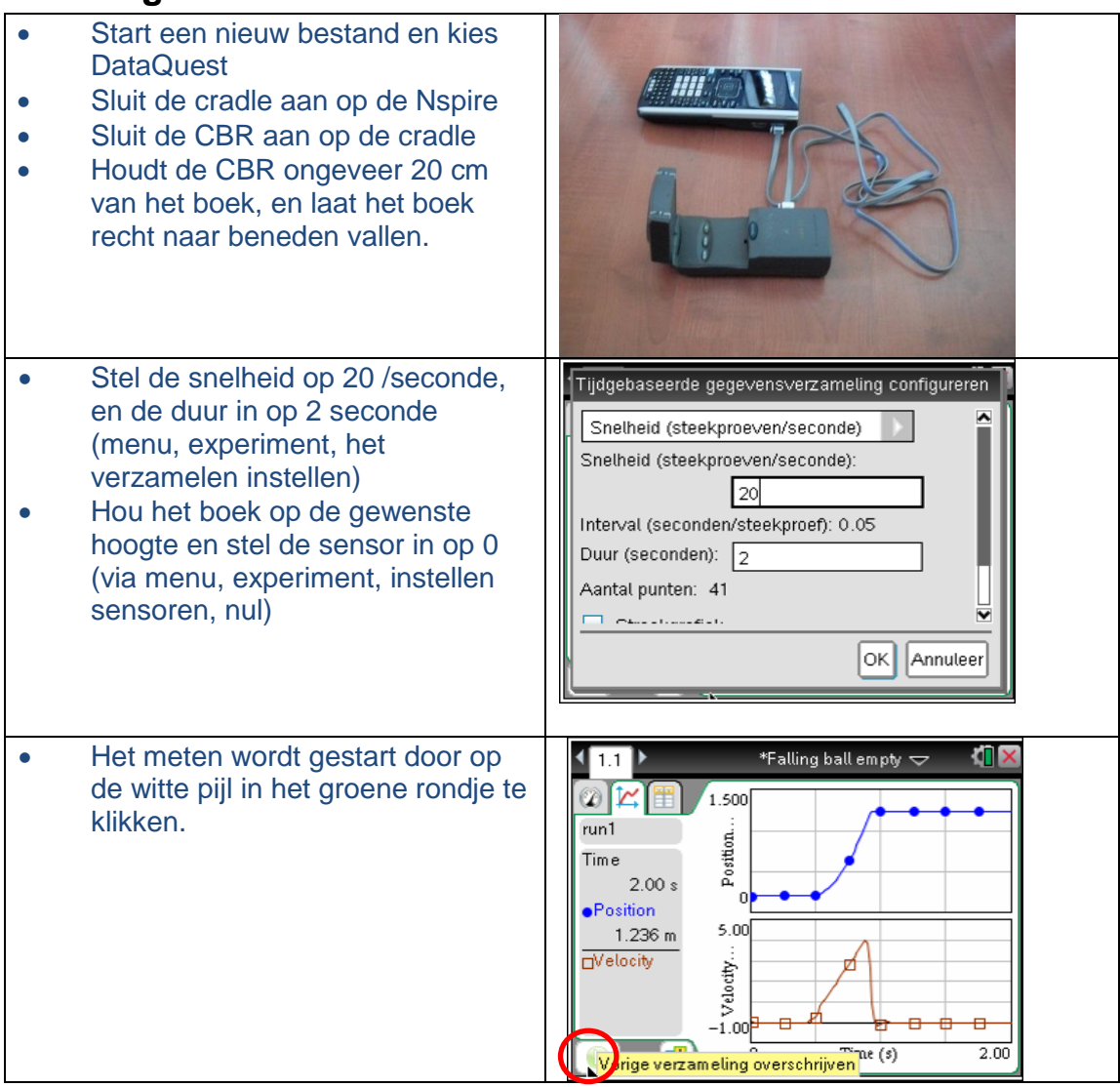

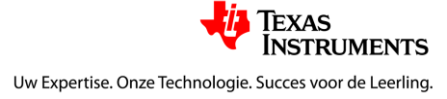

#### Natuurkunde met de TI-Nspire

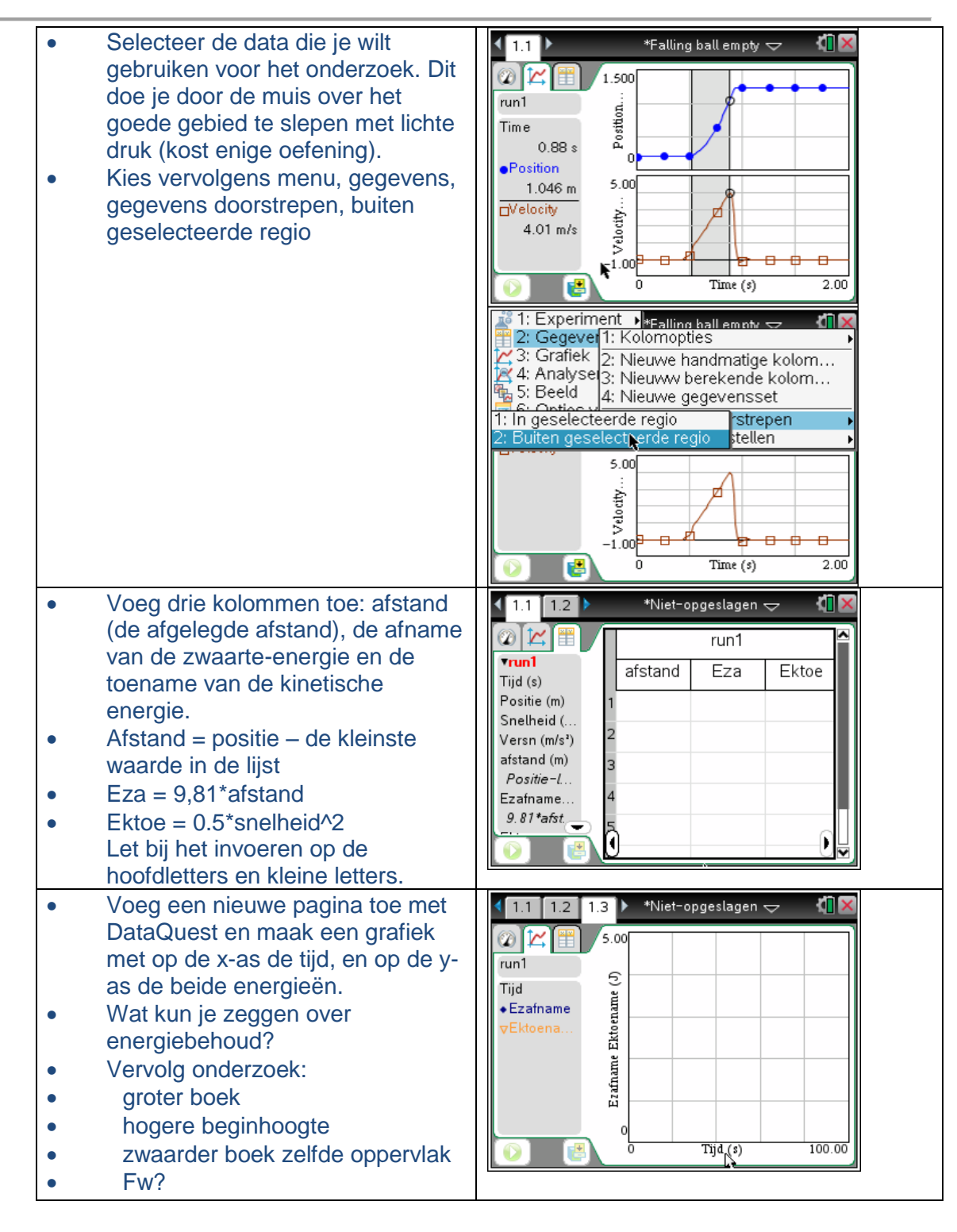

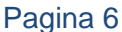

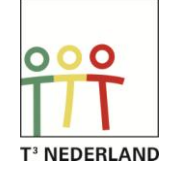

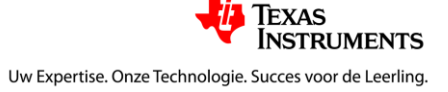

# **Afstandsbediening Digitale code kraken**

# <span id="page-6-0"></span>**1.1 Introductie**

De lichtsensor van TI is instaat om infrarood signalen te meten. In dit experiment maken we gebruik van deze eigenschap om het signaal van een afstandsbediening te onderzoeken. Er zijn twee soorten protocollen: variatie in pulslengte, en "slope" herkenning binnen een bit (Manchester coding). Voor leerlingen is het mogelijk om de verschillen te onderzoeken tussen b.v. het indrukken van 1 en 2 op de afstandsbediening. Zie beide figuren op deze bladzijde. Op internet is voldoende informatie te vinden voor leerlingen die zich verder willen verdiepen in decodering van IR-signalen. Kijk voor meer informatie bij de bronnen hieronder:

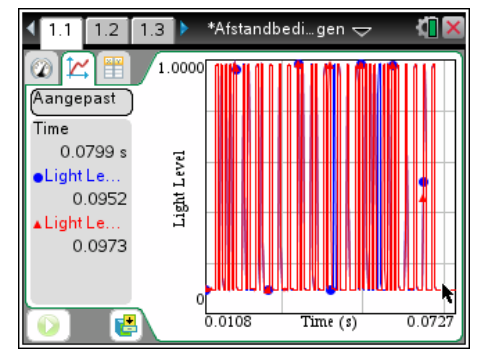

- <http://www.righto.com/2010/03/understanding-sony-ir-remote-codes-lirc.html>
- [http://www.infineon.com/dgdl/RF2ir+WhitePaper+V1.0.pdf?folderId=db3a3043191a](http://www.infineon.com/dgdl/RF2ir+WhitePaper+V1.0.pdf?folderId=db3a3043191a246301192dd3ee2c2ae4&fileId=db3a30432b57a660012b5c16272c2e81) [246301192dd3ee2c2ae4&fileId=db3a30432b57a660012b5c16272c2e81](http://www.infineon.com/dgdl/RF2ir+WhitePaper+V1.0.pdf?folderId=db3a3043191a246301192dd3ee2c2ae4&fileId=db3a30432b57a660012b5c16272c2e81)
- [http://www.infineon.com/dgdl/RF2ir+WhitePaper+V1.0.pdf?folderId=db3a3043191a](http://www.infineon.com/dgdl/RF2ir+WhitePaper+V1.0.pdf?folderId=db3a3043191a246301192dd3ee2c2ae4&fileId=db3a30432b57a660012b5c16272c2e81) [246301192dd3ee2c2ae4&fileId=db3a30432b57a660012b5c16272c2e81](http://www.infineon.com/dgdl/RF2ir+WhitePaper+V1.0.pdf?folderId=db3a3043191a246301192dd3ee2c2ae4&fileId=db3a30432b57a660012b5c16272c2e81)

## **1.2 Werkwijze en benodigdheden**

Voor dit experiment heb je een IR-afstandsbediening nodig en een lichtsensor van TI. De lichtsensor van Vernier is niet geschikt, omdat deze geen infrarood signalen meet. Tijdens de metingen maken we gebruik van triggering om de signalen steeds op hetzelfde moment te kunnen meten. We gebruiken ook de prestore mogelijkheden zodat we ook het begin van het signaal hebben.

 $1.5$   $2.7$ ıdbedi…gen  $\pm$  $2.09,$ rmn5.tir un5.tim

Instellingen: Kies: menu, experiment, geavanceerde installatie, starten. Kies als start waarde 0,6 en 10% meetpunten vooraf bewaren.

# **1.3 Resultaten**

Op deze pagina staan twee voorbeelden van signalen. Het eerste figuur geeft de weergave in de DataQuest en de onderste figuur in de grafiek weergave. Daarbij is het tweede signaal geïnverteerd en 2 omhoog geschoven om de vergelijking te vergemakkelijken.

# **1.4 Vervolgonderzoek**

Met behulp van de genoemde bronnen is het voor leerlingen mogelijk om de verschillende codering te bestuderen. Het is mogelijk om de b.v. de getallen 1 t/m 10 in kaart te brengen.

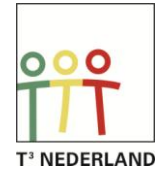

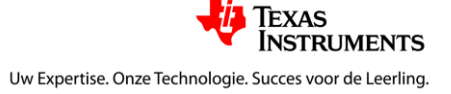

# **Spraak**

# <span id="page-7-0"></span>**1.1 Doel**

Bepalen van de boventonen van klinkers. Voor dit experiment is het bestand spraak nodig dat te download is van T3Nederland.nl

## **1.2 Benodigdheden**

- Microfoon
- Labcradle
- Nspire
- Spraak.tns

# **1.3 Uitvoering**

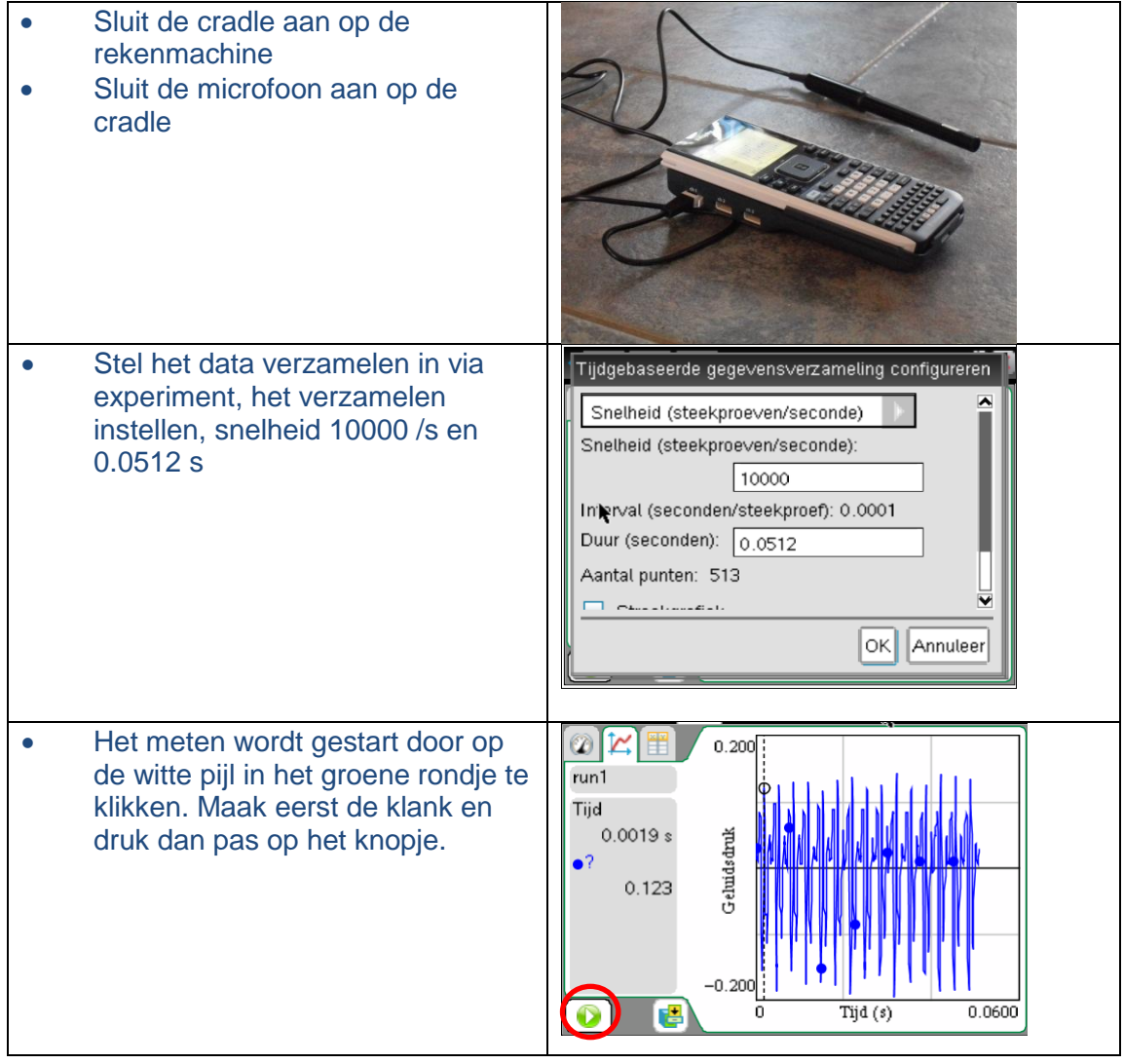

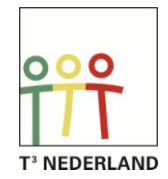

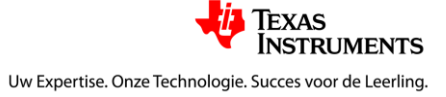

#### Natuurkunde met de TI-Nspire

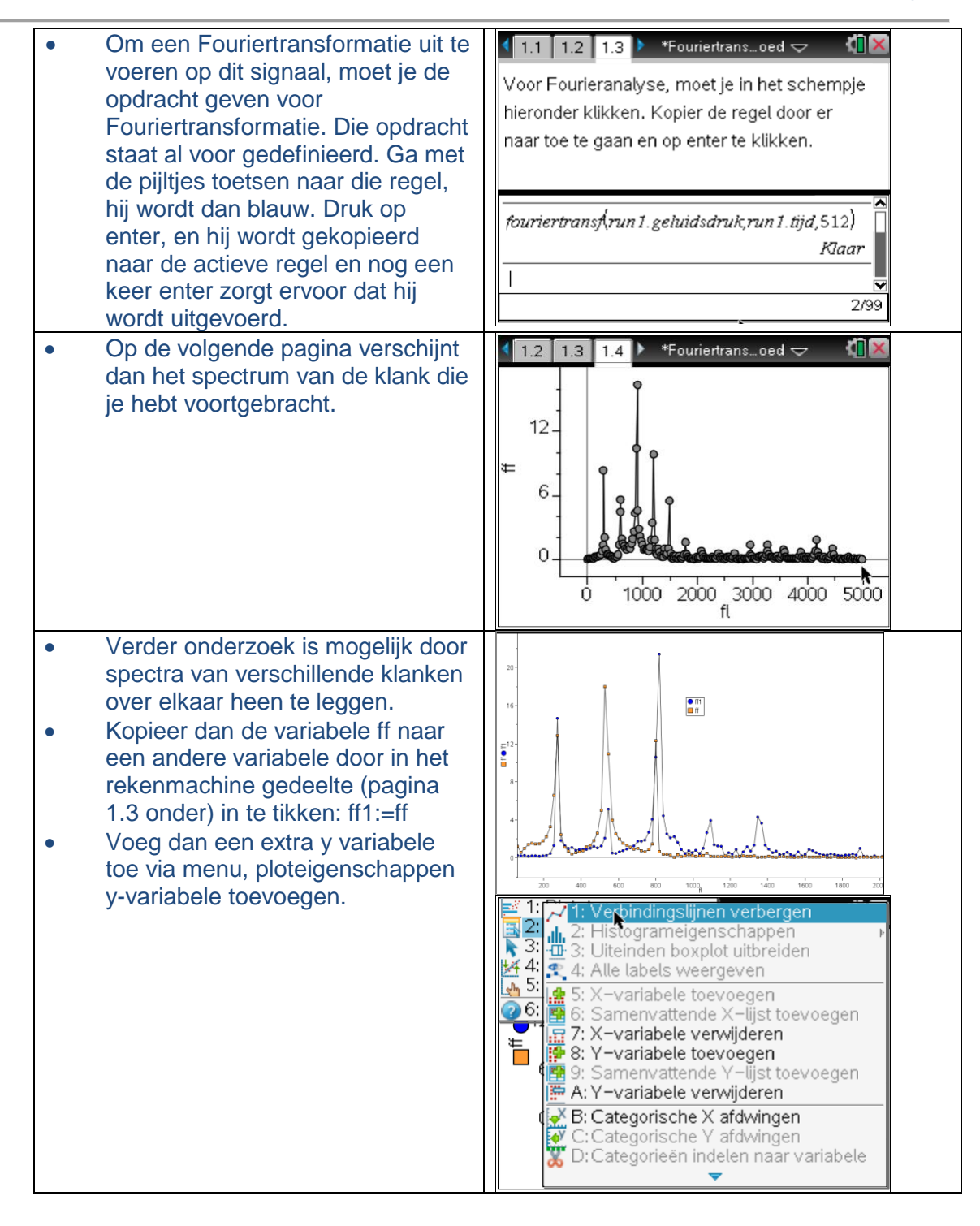

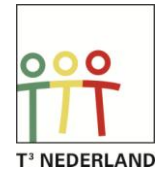

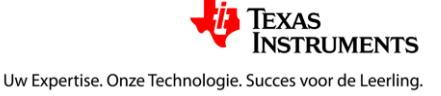

# **Gaswetten**

*Dit lesmateriaal is opgenomen in natuurkundelesboek Nova van Malmberg*

> $1.3$ 110.00

> > $(MPa)$

 $0<sub>m</sub>$ 

 $@V$  $run1$ Golume

 $\bullet$ Druk

#### *Docentenmateriaal*

\*pvdiagram  $\overline{\smile}$ 

đΠ

# <span id="page-9-0"></span>**1.1 Introductie**

In dit lesmateriaal worden 3 experimenten beschreven met betrekking tot de gaswetten. Er wordt gekeken naar het verband tussen de druk en het (toegevoegde) volume, druk en tempartuur en druk en het toegevoegde aantal mol gas. De leerlingen kunnen alle experimenten doen, of een keuze.

# **1.2 Algemene informatie**

Met behulp van de druksensor van Vernier en de mogelijkheid om gelijktijdig druk en temperatuur te meten, is het mogelijk om de gaswet te onderzoeken. In

dit materiaal worden de verbanden afzonderlijk bepaald. Het verband tussen het volume en de temperatuur wordt niet bepaald. Een handleiding voor het gebruik van DataQuest en meer lesmateriaal is te vinden op T3Nederland.nl.

# **1.3 Werkwijze en benodigdheden**

Voor deze experimenten is het volgende nodig:

#### **Experiment 1: Verband tussen druk en volume**

- Druksensor
- Labcradle of EasyLink
- Spuitje

Sluit de druksensor aan op de rekenmachine (via Labcradle of EasyLink). Bevestig het spuitje aan de

druksensor. De verzamelmodus moet ingesteld worden op **gebeurtenissen met invoer**. Geef de invoer de naam volume en als eenheid ml. De metingen worden gestart met de startknop. Pas als er op het fotocameraatje wordt gedrukt, wordt er daadwerkelijk een meting uitgevoerd en opgeslagen.

#### **Experiment 2: Verband tussen druk en temperatuur**

- **•** Druksensor
- Temperatuursensor
- Labcradle
- Bekerglas met water
- Reageerbuis
- Dompelaar

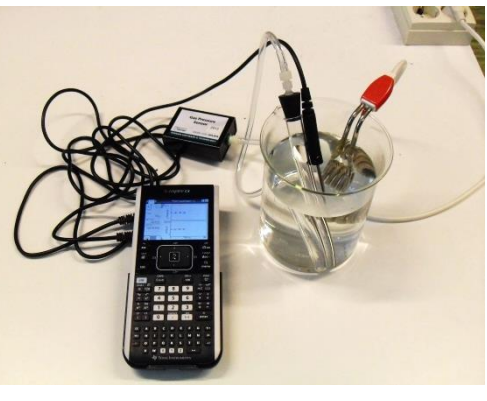

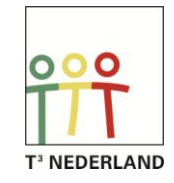

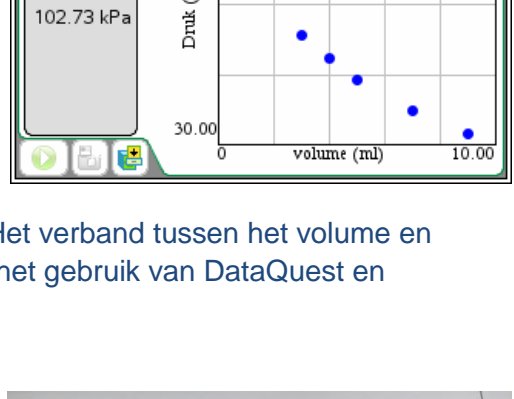

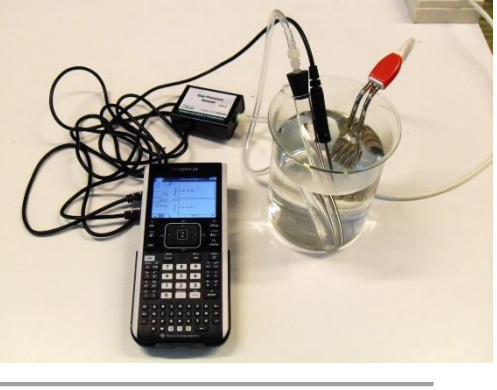

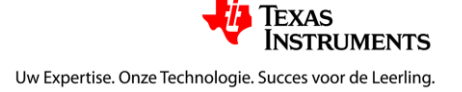

Sluit de sensoren aan op de Labcradle en sluit deze aan op de rekenmachine. Bevestig de druksensor via een stopje op de reageerbuis. Vul het bekerglas met water en stop daarin de dompelaar. De verzamelmodus is **op tijd gebaseerd**. Meet gedurende 5 minuten elke 5 seconde de temperatuur van het water en de druk in de reageerbuis. Hierbij is de aanname

dat de temperatuur van het water gelijk is aan de temperatuur in de reageerbuis. Blijf tijdens het verwarmen wel roeren voor een homogene temperatuurverdeling in het water. In plaats van een dompelaar kan ook een gasbrander gebruikt worden.

#### **Experiment 3: Verband tussen druk en n**

- Druksensor
- Labcradle of EasyLink
- Spuitje
- Fles (500 ml)
- Temperatuursensor (optioneel)

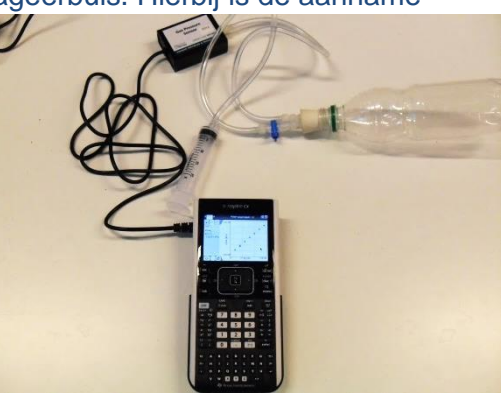

Sluit de druksensor aan op de Labcradle of EasyLink. Indien er ook een temperatuursensor gebruikt wordt dan moet een Labcradle gebruikt worden. Stel de verzamelmodus in op **gebeurtenissen met invoer**. De invoer is steeds het volume van de spuit die je leeg drukt in de fles. Dit is een maat voor het aantal mol gas dat je toevoegt. Indien de temperatuursensor gebruikt wordt kan dit met behulp van de gaswet omgerekend worden naar het aantal mol. De meting wordt gestart met de startknop. Er wordt daadwerkelijk een meting opgeslagen indien er op het fotocameraatje wordt gedrukt. Door vooraf de druksensor op 0 te stellen, wordt alleen de druktoename gemeten als gevolg van de toegevoerde gasmoleculen.

#### **1.4 Resultaten**

Hieronder staan de resultaten van de 3 experimenten.

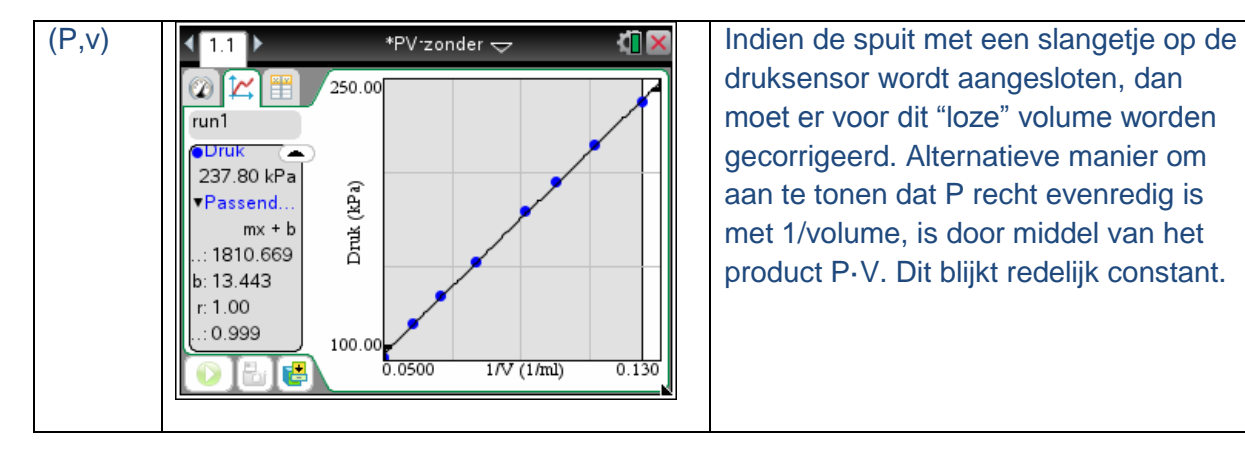

druksensor wordt aangesloten, dan moet er voor dit "loze" volume worden gecorrigeerd. Alternatieve manier om aan te tonen dat P recht evenredig is met 1/volume, is door middel van het product P·V. Dit blijkt redelijk constant.

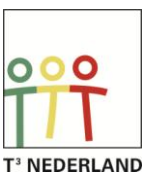

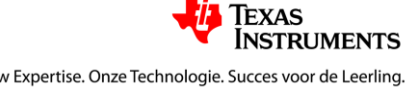

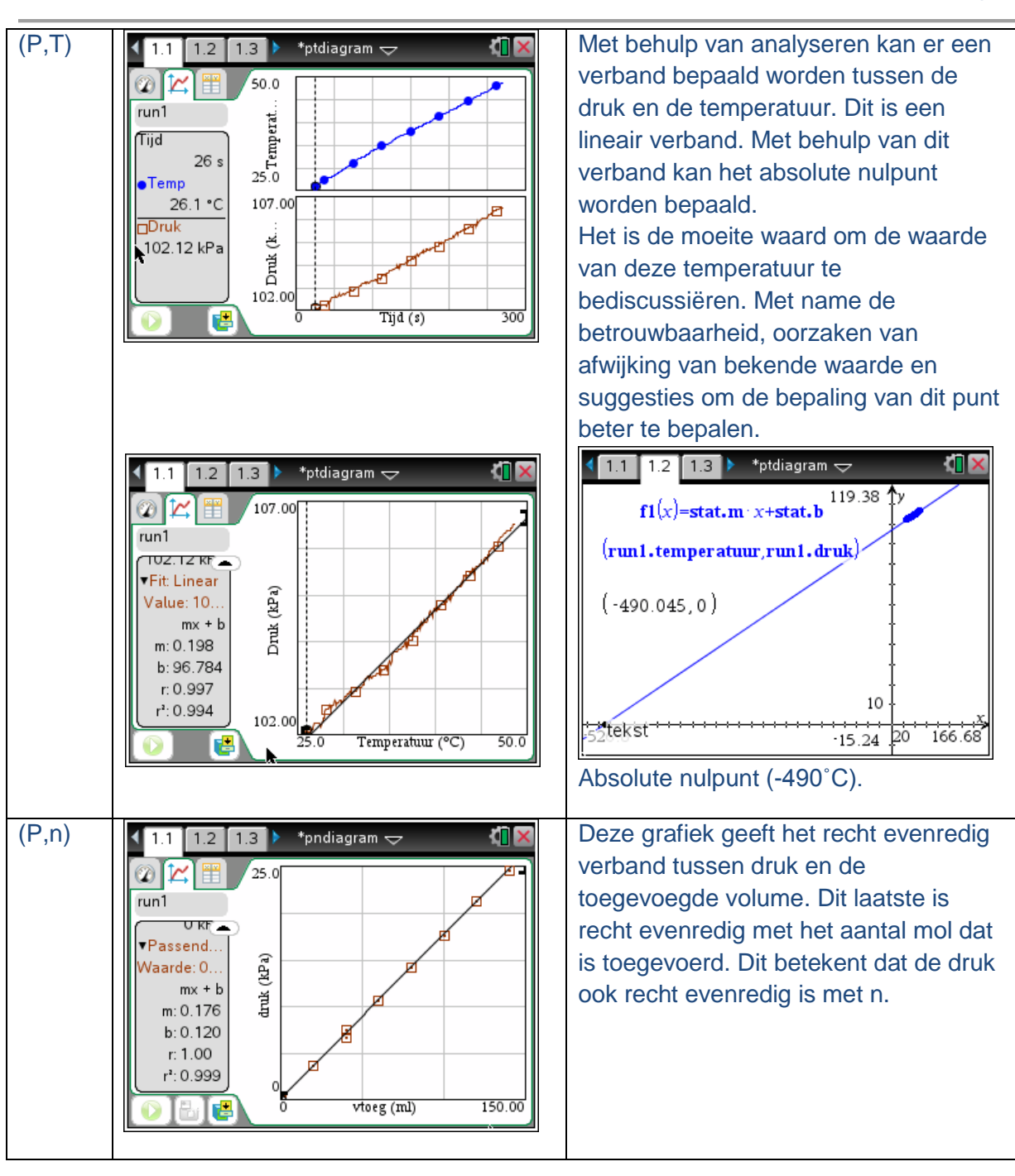

# **1.5 Vervolgonderzoek**

Vervolg onderzoek zou kunnen bestaan uit:

- Het verband tussen P en V bepalen als er een slangetje tussen de druksensor en de spuit zit. Hoe kun je dan aantonen wat het volume is van het slangetje, en hoe kun je aantonen dat de gaswet dan nog steeds klopt.
- Stel bij het onderzoek naar het verband tussen P en n de druksensor niet eerst op 0. Uit de offset van de lijn kun je het volume bepalen van de fles (en slangetje)
- Bij gebruik van een druksensor en een temperatuursensor kan de gasconstante worden bepaald.

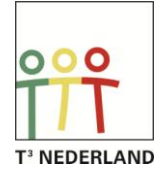

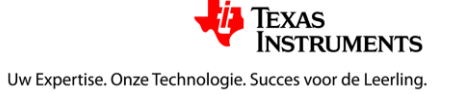

# **Leerlingenmateriaal**

### **1.1 Introductie**

In dit materiaal worden 3 experimenten beschreven die betrekking hebben op de gaswetten. Het verband tussen de druk en het volume, de druk en de temperatuur en de druk en het

aantal mol gas wordt bepaald. De docent bepaalt of je alle experimenten moet doen, of een deel.

#### **1.2 Benodigdheden, instellingen en werkwijze**

Voor deze experimenten is het volgende nodig:

#### **Experiment 1: Verband tussen druk en volume**

- **•** Druksensor
- Labcradle of EasyLink
- Spuitje

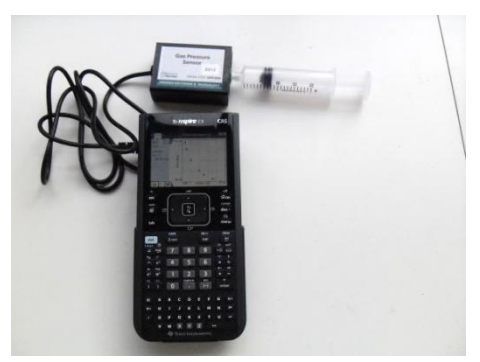

Sluit de druksensor aan op de rekenmachine (via Labcradle of EasyLink). Bevestig het spuitje aan de druksensor. De verzamelmodus moet ingesteld worden op **gebeurtenissen met invoer**. Geef de invoer de naam volume en als eenheid ml. De metingen worden gestart met de startknop. Pas als er op het fotocameraatje wordt gedrukt, wordt er daadwerkelijk een meting uitgevoerd en opgeslagen.

#### **Experiment 2: Verband tussen druk en temperatuur**

- **•** Druksensor
- Temperatuursensor
- Labcradle
- Bekerglas
- Reageerbuis
- Dompelaar
- **Water**

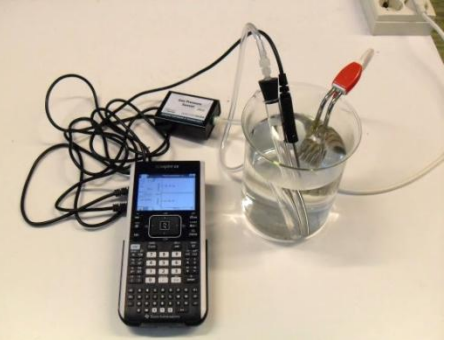

Sluit de sensoren aan op de Labcradle en sluit deze aan op de rekenmachine. Bevestig de druksensor via een stopje op de reageerbuis. Vul het bekerglas met water en de dompelaar. De verzamelmodus is **op tijd gebaseerd**. Meet gedurende 5 minuten elke 5 seconde de temperatuur van het water en de druk in de reageerbuis. Hierbij is de aanname dat de temperatuur van het water gelijk is aan de temperatuur in de reageerbuis. Blijf tijdens het

verwarmen wel roeren voor een homogene temperatuurverdeling in het water. In plaats van een dompelaar kan ook een gasbrander gebruikt worden.

#### **Experiment 3: Verband tussen druk en n**

- Druksensor en temperatuursensor (optioneel)
- Labcradle of EasyLink
- **•** Spuitje
- Fles (500 ml)

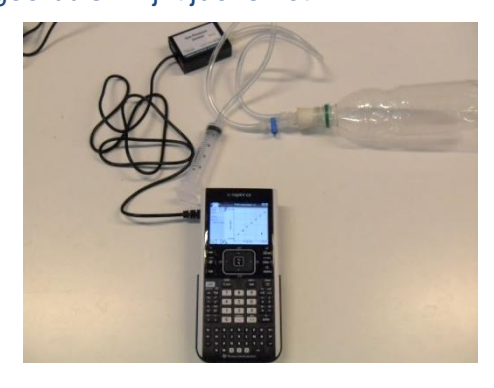

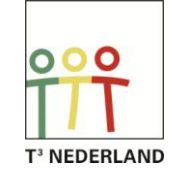

Sluit de druksensor aan op de Labcradle of EasyLink. Indien er ook een temperatuursensor gebruikt wordt dan moet een Labcradle gebruikt worden. Stel de verzamelmodus in op **gebeurtenissen met invoer**. Door vooraf de druksensor op 0 te stellen, wordt alleen de druktoename gemeten van als gevolg van de toegevoerde moleculen. De invoer is steeds het volume van de spuit die je leeg drukt in de fles. Dit is een maat voor het aantal mol gas dat je toevoegt. Indien de temperatuursensor gebruikt wordt kan dit met behulp van de gaswet omgerekend worden naar het aantal mol. De meting wordt gestart met de startknop. Er wordt daadwerkelijk een meting opgeslagen indien er op het fotocameraatje wordt gedrukt.

#### **1.3 Experiment**

#### **Experiment 1:**

Start de metingen. Verklein eerst het volume en meet de druk (2 meetpunten), trek vervolgens de spuit uit, en meet voor nog minimaal 4 standen van de spuit de druk. Stop de meting. Bepaal op twee manieren het verband tussen P en V.

#### **Experiment 2:**

Start de metingen en blijf goed roeren. De meting stopt na 5 minuten vanzelf. Voeg een nieuwe pagina toe met de DataQuest. Toon hier één diagram met op de y-as de druk en op de x-as de temperatuur. Bepaal het verband tussen deze grootheden. Wat betekent het snijpunt met de x-as? Hoe groot is deze waarde? Wat zegt de literatuur over deze waarde?

#### **Experiment 3:**

Start de meting. Meet je eerste meetpunt zonder dat je extra lucht hebt toegevoegd. De spuit is aangesloten op de fles met behulp van een klep. Sluit de klep steeds als je de spuit er afdraait. Zuig de spuit dan weer vol lucht, plaats hem op de fles, open de klep en druk de spuit leeg. Sluit vervolgens weer de klep. Start dan de meting door op het cameraatje te drukken. Doe dit minimaal 6 keer. Probeer het verband te bepalen tussen het toegevoegde volume en de druk. Doe aan de hand hiervan een uitspraak over het verband tussen de druk en het aantal mol gas.

Probeer de verbanden van alle 3 de experimenten te vatten in één formule.

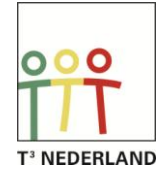

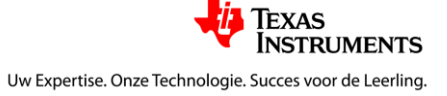

# **Permanente magneten**

# <span id="page-14-0"></span>**Meten van de magnetische inductie**

*Dit lesmateriaal is opgenomen in natuurkundelesboek Nova van Malmberg*

## *Docentenmateriaal*

## **1.1 Introductie**

Veel lesboeken geven de vorm van de magnetische inductie (magneetveld) rond een permanente magneet. Zie het lesboek op hoofdstuk 7 figuur 11 en 12. Dit zijn kwalitatieve figuren. Er staan zelden of nooit kwantitatieve gegevens bij. Maar hoe groot is deze magnetische inductie nu, hoe snel of langzaam neemt dit veld af, en hoe groot is dit in vergelijking met het aardmagnetisch veld? Op deze vragen gaan de leerlingen antwoord geven in een gezamenlijk experiment. Alle leerlingen voeren een andere meetserie uit, en samen kunnen ze een

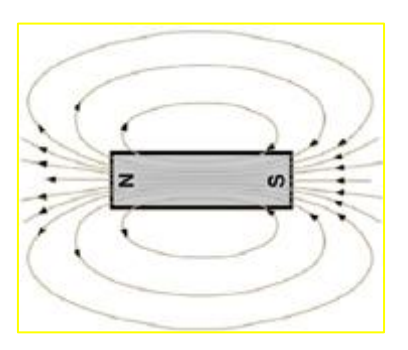

uitspraak doen over de kwantitatieve aspecten van de magnetische inductie. De leerlingen bekijken de volgende vragen:

- Hoe neemt de grootte van de magnetische inductie af als de afstand tot de magneet toeneemt
- Hoe verandert de hoek van de magnetische inductie t.o.v. de meetlijn als de afstand tot de magneet toeneemt
- Wat is de richting van de magnetische inductie op de meetplaatsen

## **1.2 Algemene informatie**

Met behulp van een magnetisch veld sensor kan de sterkte van het magnetisch veld worden

bepaald in één bepaalde richting loodrecht op de sensor. Door de sensor over een hoek van 90 graden te draaien kunnen beide componenten van de magnetische inductie bepaald worden. In dit lesmateriaal wordt alleen gekeken naar de veranderingen in de magnetische inductie in het platte vlak. Er wordt geen onderzoek verricht naar de veranderingen in de verticale richting. Dit lesmateriaal maakt gebruik van hoofdstuk 7paragraaf 3 uit het lesboek. Een handleiding voor het gebruik van DataQuest en meer lesmateriaal is te vinden op T3Nederland.nl.

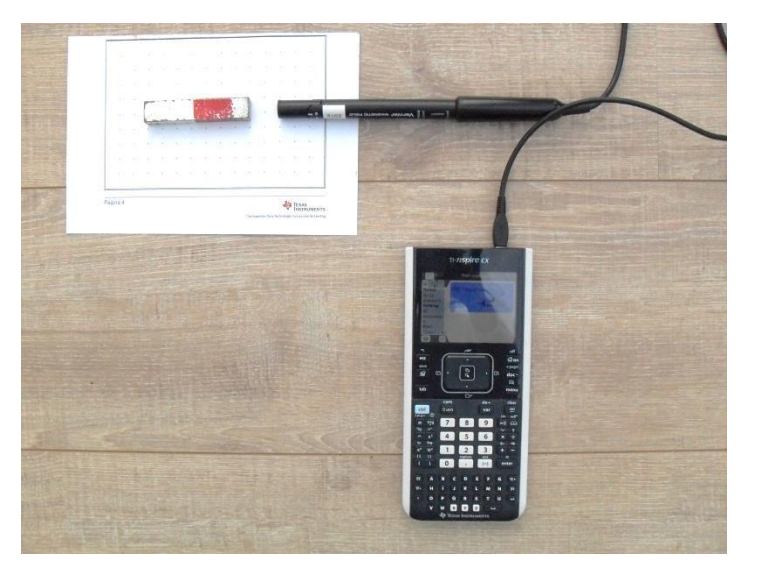

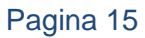

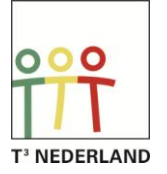

**INSTRUMENTS** Uw Expertise. Onze Technologie. Succes voor de Leerling.

**TEXAS** 

### **1.3 Werkwijze en benodigdheden**

Voor dit onderzoek is het volgende nodig:

- Magnetische veld sensor
- Easy-link of Labcradle
- Nspire rekenmachine

Tijdens de metingen moet de sensor stil blijven liggen omdat deze heel gevoelig is voor omgevingsmagneetvelden (zoals het aardmagnetisch veld). Het is daarom handig om de magneet te verplaatsen en de sensor te laten liggen (b.v. vastplakken met plakband aan de

tafel). Om te corrigeren voor de omgevingsmagneetvelden moet de sensor op nul gesteld worden voordat de metingen kunnen beginnen. Dit kun je doen via het menu (experiment, instellen van sensoren, nul). Doe dit zonder dat de magneet in de buurt is. *Zodra de sensor gedraaid wordt om een andere richting te meten, moet de sensor weer op nul gesteld worden*.

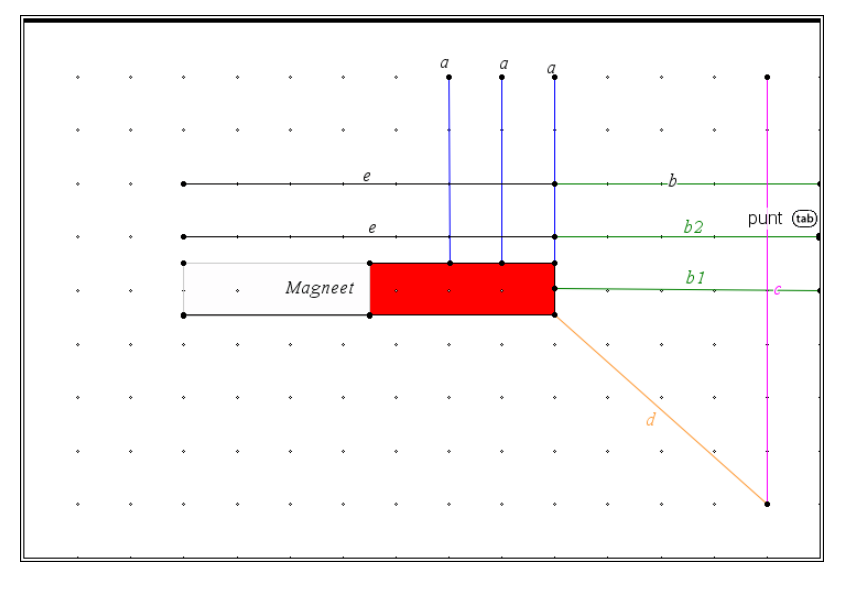

Omdat het magneetveld in alle verschillende richtingen verandert, voeren alle leerlingen een andere meetserie uit rond de magneet. Echter elke meetserie vindt plaats in een andere richting of op een andere plaats. Zie het schema hierboven. Leerlingen kunnen meetseries verrichten op verschillende manieren (zie a, b, c, d en e). Het beste is om minimaal 2 meetseries langs de zelfde richting te laten uitvoeren. Deze kunnen met elkaar worden vergeleken. Maak de maximale afstand tot de magneet niet groter dan 15 cm.

De leerlingen moeten twee verbanden bepalen: het verband tussen de afstand en de grootte van de magnetische inductie en het verband tussen de afstand en de hoek van de magnetische inductie. De leerlingen moeten ook grafisch weergeven wat de richting is van de magnetische inductie. Dit kunnen ze doen op in het bijgevoegde schema. Dit is gelijk aan het meetschema. Hierin kunnen de leerlingen de richting van de magnetische inductie tekenen. De leerlingen maken na afloop van hun metingen een PowerPoint van twee pagina's. Op de eerste pagina leggen de leerlingen uit hoe ze gemeten hebben, en op de tweede pagina presenteren ze hun resultaten. Tijdens een klassikale les presenteren de leerlingen aan elkaar hun resultaten en bespreken ze de verschillen en overeenkomsten.

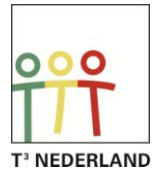

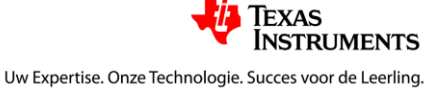

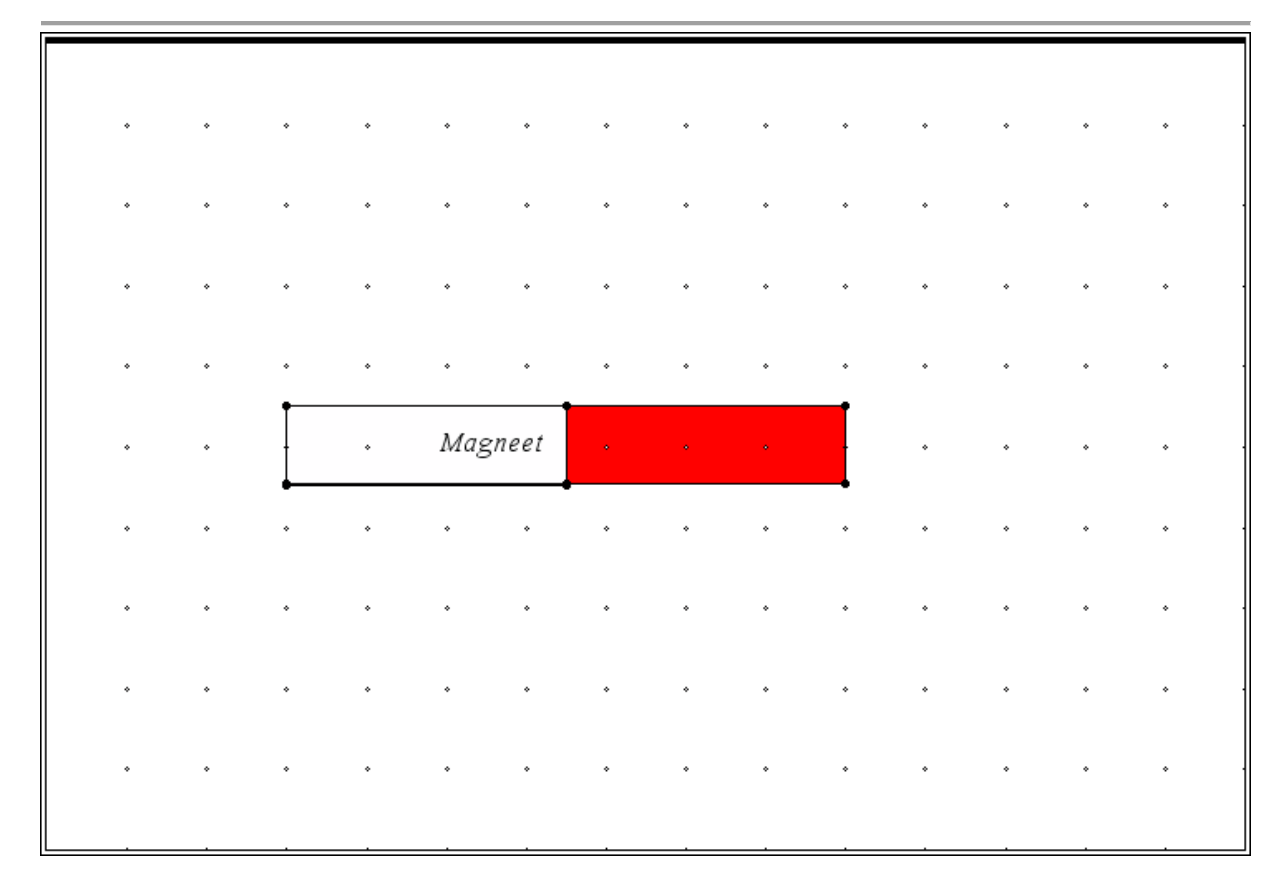

#### **1.4 Resultaten**

In de tabel hieronder staan de resultaten van twee meetseries langs lijn b. De eerste meetserie in het midden van de magneet uitgevoerd, en de tweede meetserie is 2 cm daarboven (b1 en b2 in het schema).

![](_page_16_Figure_4.jpeg)

![](_page_16_Picture_5.jpeg)

![](_page_16_Picture_7.jpeg)

![](_page_17_Figure_1.jpeg)

![](_page_17_Figure_2.jpeg)

De hoek van de magnetische inductie op meetlijn b2 verandert veel meer dan op lijn b1. Dit is de kromming van het magneet veld.

De vectoren van de magnetische inductie zijn hier op schaal getekend. Je ziet de kromming van het magneetveld hier ontstaan.

Het magneet veld van de aarde is ongeveer 0.035 mT. De sterkte van de gebruikte magneet was 5 mT.

## **1.5 Vervolgonderzoek**

Vervolgonderzoek zou kunnen gaan over:

- Vorm en grootte van de magnetische inductie bij andere magneten (b.v. ronde magneten of hoefijzervormige magneten)
- Vorm en grootte van de magnetische inductie bij spoelen en stroom voerende draden.
- De verandering van de magnetische inductie onder invloed van twee magneten
- De verandering van de magnetische inductie onder invloed van weekijzer

![](_page_17_Picture_12.jpeg)

![](_page_17_Picture_14.jpeg)

# **Leerlingenmateriaal**

### **1.1 Introductie**

Veel lesboeken geven de vorm van de magnetische inductie (het magneetveld) rond een permanente magneet. Zie het lesboek hoofdstuk 7 figuur 11 en 12. Dit zijn kwalitatieve figuren. Er staan zelden of nooit kwantitatieve gegevens bij. Maar hoe groot is deze magnetische inductie nu, hoe snel of langzaam neemt dit veld af, en hoe groot is dit in vergelijking met het aardmagnetisch veld? Op deze vragen ga je het antwoord zoeken in een gezamenlijk experiment. Alle leerlingen voeren een andere meetserie uit rond een permanente

![](_page_18_Picture_4.jpeg)

magneet. Samen kunnen jullie dan een uitspraak doen over de kwantitatieve aspecten van de magnetische inductie. Je onderzoekt de volgende vragen:

- Hoe neemt de grootte van de magnetische inductie af als de afstand tot de magneet toeneemt
- Hoe verandert de hoek van de magnetische inductie als de afstand tot de magneet toeneemt
- Hoe ziet het magneetveld er uit op basis van de metingen

Omdat de richting en de grootte rond een magneet overal anders is, zijn er heel veel punten die je zou moeten meten om inzicht te krijgen in de veranderingen. Dit practicum is nu zo ingericht dat alle leerlingen een meetserie verrichten rond de magneet, maar allemaal een andere. Gezamenlijk krijgen jullie dan inzicht. Je docent heeft een schema waarop hij aangeeft, welke meetserie jij moet uitvoeren.

#### **1.2 Benodigdheden en instellingen**

Voor dit onderzoek is het volgende nodig:

- Magnetische veld sensor
- Easy-link of Labcradle
- Nspire rekenmachine

Sluit de sensor aan op de Labcradle of de Easy-link en sluit deze vervolgens aan op de rekenmachine. De verzamelmodus van de rekenmachine moet staan op gebeurtenissen met invoer. Geef als naam afstand en eenheid cm. De metingen worden nu gestart door op de start knop te drukken. Je meet pas werkelijk als de knop met de camera wordt ingedrukt. Dan moet

![](_page_18_Picture_16.jpeg)

je de afstand opgeven en wordt de waarde van veld gemeten. Sluit je meetserie af door op de stopknop te drukken.

![](_page_18_Picture_18.jpeg)

![](_page_18_Picture_20.jpeg)

### **1.3 Gidsexperimenten**

Open het meter scherm (het eerste tabblad in DataQuest). Je kunt hier de waarde die de sensor meet aflezen. Stel de sensor in op het kleine bereik (0,3 mT). Zorg dat de magneet geen invloed meer heeft (ver weg). Kijk wat de sensor aangeeft. Draai de sensor langzaam rond. Wat zie je gebeuren? Waar is het noorden? Bepaal de maximale aardmagnetische inductie. Noteer deze. Zet de sensor op het grote bereik. Draai de magneet weer rond. Wat zie je gebeuren? Houdt nu de magneet in de buurt

![](_page_19_Figure_3.jpeg)

van de sensor. Welke waarde geeft de sensor aan? En als je de magneet omdraait? Wat betekent een positief getal voor de richting van het magneetveld? Houdt de sensor in de buurt van een stroomdraad of een computer. Wat zie je?

#### **1.4 Experiment**

Je ziet dat de waarde die de sensor aangeeft, verandert tijdens het draaien. Hierdoor beïnvloedt het de metingen. Daarom moet tijdens het meten de sensor stil blijven liggen en op nul gesteld worden. Het is handig om de magneet te verplaatsen en de sensor te laten liggen (b.v. vastplakken met plakband aan de tafel). Om te corrigeren voor de omgevingsvelden moet de sensor op nul gesteld worden voordat de metingen kunnen beginnen. Doe dit via het menu (experiment, instellen van sensoren, nul). Zorg dat de magneet niet in de buurt is als je de sensor op nul stelt. *Zodra je de sensor draait om de andere richting te meten, moet je de sensor weer op nul stellen.*

Je docent geeft je een schema, met daarin een lijn getekend waar langs je de metingen moet verrichten. Voer de meetserie twee keer uit: één maal voor het veld in de meetrichting, één maal voor het veld loodrecht daarop. Draai hiervoor de kop van de sensor. Houd dezelfde meetvolgorde aan. De afstand tussen de meetpunten is steeds 2,0 cm. De maximale afstand is 15 cm. *Vergeet tussentijds niet de metingen op te slaan (eerst meting stoppen dan fileknop) en vergeet niet de sensor weer op nul te stellen (magneet weghalen…).*

Als alles goed gegaan is, heb je nu twee meetseries: run1 en run2.

#### **Verwerking van de metingen**

Voer de volgende stappen uit:

- Open een nieuwe pagina met lijsten & spreadsheets
- Geef kolom 1 de naam afstand en tik in rij 2: afstand:=run1.afstand
- Geef kolom 2 de naam Bx en tik in rij 2 Bx:=run1.magnetisch\_veld (gebruik de var knop).
- Geef kolom 3 de naam By en tik in rij 2 By:=run2.magnetisch veld (gebruik de var knop).
- Geef kolom 4 de naam Btot en tik in rij 2 Btot:=sqrt(Bx^2+By^2)
- Geef kolom 5 de naam hoek en tik in rij 2 hoek:= $tan^{-1}(Bx/By)$ . Indien de rekenmachine op radialen staat tik dan de volgende formule in: hoek :=tan<sup>-1</sup>(Bx/By)\*360/(2\*pi)

![](_page_19_Picture_18.jpeg)

![](_page_19_Picture_19.jpeg)

Je hebt nu het volgende gedaan: je hebt de magnetische inductie in de x-richting (langs de meetlijn) en in de y-richting (loodrecht op de meetlijn) gedefinieerd. Vervolgens heb je de grootte van de magnetische inductie berekend, en de hoek tussen de meetlijn en de vector van de magnetische inductie(zie figuur hiernaast). Een positieve waarde betekent dat de richting van de magnetische inductie als het ware uit de sensor komt.

![](_page_20_Figure_2.jpeg)

Dus positief betekent van de sensor weg.

### **1.5 Uitwerking**

#### **Doel 1: Verband tussen grootte van de magnetische inductie en de afstand tot de magneet**

Teken hiertoe een diagram tussen deze twee grootheden. Probeer door middel van coördinatentransformatie een lineaire verband te krijgen. Bedenk dat de afstand in sommige gevallen niet de werkelijke afstand is tot het hart van de magneet. De afstand in de tabel is de afstand langs de gemeten lijn, niet tot het hart van de magneet.

#### **Doel 2: Verband tussen de hoek van de magnetische inductie en de afstand tot de magneet**

Teken hiertoe een diagram tussen deze twee grootheden. Probeer door middel van coördinatentransformatie een lineaire verband te krijgen. Wat kun je zeggen over de verandering van de hoek als je steeds verder van de magneet komt? Komt dit overeen met wat je verwacht op basis van de kwalitatieve tekeningen die je kent?

#### **Doel 3: De richting van de magnetische inductie**

Teken op de punten van je meetlijn de richting en de grootte van de magnetische inductie op schaal. Komen deze richtingen overeen met de richtingen die je verwacht op basis van de kwalitatieve tekeningen die je kent?

Maak een PowerPoint presentatie van twee pagina's. Op de eerste pagina vertel je wat je gemeten hebt, op de tweede pagina je resultaten. Vermeld op de tweede pagina ook informatie over het aardmagnetische veld.

![](_page_20_Picture_12.jpeg)

![](_page_20_Picture_14.jpeg)

# **De metronoom**

# <span id="page-21-0"></span>**Relatie tiktijd en positie gewichtje**

*Dit lesmateriaal is opgenomen in natuurkundelesboek Nova van Malmberg*

# *Docentenmateriaal*

### **1.1 Introductie**

De metronoom wordt gebruikt door muzikanten. Hij geeft het tempo aan van de tellen in de muziek. Een metronoom bestaat uit een ijzeren staafje dat heen en weer slingert aan een draaipunt. Aan de onderkant zit een "contragewicht" dat niet verplaatsbaar is, en aan de bovenkant (boven het draaipunt) zit een beweegbaar gewichtje. Dit gewichtje kan naar het draaipunt toe en van het draaipunt af worden bewogen. De positie van het beweegbare gewichtje bepaalt de frequentie van de metronoom. De metronoom wordt aangedreven door een veer. Op de metronoom wordt de frequentie aangeduid in tikken per minuut. Dit is een gangbare grootheid is in de muziek.

#### **1.2 Algemene informatie**

In dit materiaal wordt het verband onderzocht tussen de tiktijd en de positie van het blokje ten opzichte van het draaipunt. Er is bewust gekozen voor de term tiktijd, omdat de metronoom twee tikken geeft in één hele trilling. Om verwarring te komen wordt hier gesproken over de tiktijd. De tiktijd is de helft van de trillingstijd. Bij dit lesmateriaal hoort geen tns-file voor de rekenmachine. Een handleiding voor het gebruik van DataQuest en meer lesmateriaal is te vinden op T3Nederland.nl.

#### **1.3 Werkwijze en benodigdheden**

De benodigdheden voor dit experiment zijn:

- Nspire rekenmachine
- Easy-link of Labcradle
- Geluidsensor (dB meter) of microfoon (laatste is meest geschikt)
- Geo-driehoek.
- Metronoom

Indien er geen microfoon of geluidssensor aanwezig is, kan er ook gebruik gemaakt worden van een stopwatch om de tiktijd te bepalen. De leerling moet met behulp van de uitleesmogelijkheid de tiktijd bepalen. Deze waarde moet de leerling samen met de afstand opslaan in een bladzijde met **lijsten & spreadsheet**. Laat de kolommen namen geven (b.v. afstand en tiktijd (tt)). Met behulp van een nieuwe pagina "**gegevensverwerking en statistiek"** kan de leerling het verband bepalen tussen afstand en tiktijd. Voor de

![](_page_21_Picture_18.jpeg)

verslaglegging kan de leerlingen vervolgens in een grafiekpagina de punten overnemen, en de lijn laten tekenen. Het is hier ook mogelijk om de assen te benoemen.

### **1.4 Resultaten**

Hieronder staan meetresultaten. In het linker plaatje zie je de lijn die gebruikt kan worden voor de uitlezing. De waarde staat in het linker kader.

![](_page_22_Figure_4.jpeg)

![](_page_22_Figure_5.jpeg)

Metingen aan een metronoom met een microfoon

![](_page_22_Figure_7.jpeg)

Met behulp van gegevensverwerking en statistiek kunnen de punten worden weergegeven en met behulp van een verplaatsbare lijn kan het beste verband worden bepaald.

![](_page_22_Figure_9.jpeg)

![](_page_22_Figure_10.jpeg)

Met behulp van de grafiekpagina kunnen de punten worden weergegeven als een **puntenwolk.** In deze weergave kunnen ook de assen worden benoemd (inclusief eenheid) en een titel worden toegevoegd.

# **1.5 Vervolgonderzoek**

Suggesties voor vervolgonderzoek:

- Kloppen de frequentie aanduidingen met de gemeten frequenties?
- Zijn er verschillen tussen verschillende metronomen
- Is de tiktijd / tikfrequentie afhankelijk van de spanning van de veer (meer of minder opgewonden)?
- Hoe verandert het verband als je het contragewicht zwaarder of lichter maakt?
- Theoretische onderbouwing van het gevonden verband

![](_page_22_Picture_20.jpeg)

![](_page_22_Picture_21.jpeg)

# **Leerlingenmateriaal**

#### **1.1 Introductie**

Een metronoom is een apparaat om de muzikant te helpen in het goede tempo te spelen. Het apparaat laat tikken horen. Op de metronoom staan aanduidingen van tempo's. Zo heeft een muziekstuk dat de aanduiding "allegro" heeft een tikfrequentie tussen 120 en 168 tikken per minuut. In de muziek wordt de frequentie uitgedrukt in tikken per minuut (beats per minute, bpm) in tegenstelling tot de natuurkunde waar de frequentie wordt gegeven door het

aantal tikken per seconde. De metronoom bestaat uit een staafje dat heen en weer beweegt om een draaipunt. Onder het draaipunt zit een contragewicht en boven het draaipunt zit een blokje. Het tempo van de

tikken (de frequentie) kun je instellen door het blokje te verschuiven (zie de pijl in de foto). Het doel van dit onderzoek is het bepalen van het verband tussen de positie van het blokje en de tiktijd. De tiktijd is de tijd tussen twee tikken. Deze tijd is niet gelijk aan de trillingstijd omdat de metronoom per trilling twee tikken laat horen. Om verwarring te voorkomen spreken we over de tiktijd: de tijd tussen twee tikken. Stel voor dat je verder gaat de hypothese op.

## **1.2 Benodigdheden en instellingen**

Voor dit experiment heb je de volgende materialen nodig:

- Metronoom
- Labcradle en microfoon of easy-link en dB-meter
- Rekenmachine
- Geo-driehoek

Sluit de Labcradle of de easy-link aan op de rekenmachine. Bij gebruik van de microfoon moet je een Labcradle gebruiken. Sluit vervolgens de microfoon of de dB-meter aan. Open een nieuw document en kies Vernier DataQuest. Na enige tijd verschijnt er een meetwaarde op het scherm. Stel het verzamelen in via het menu (bij microfoon is 500 Hz en 3 s, bij dBmeter 10Hz en 5 s, bij lange tiktijd kan ook 10s gekozen worden). Deze instellingen kun je wijzigen tijdens je meetserie. Je kunt nu meten.

#### **1.3 Gidsexperimenten**

Zet de metronoom aan door hem een klein zetje te geven. Als de metronoom meteen stopt, windt hem dan eerst op. De metronoom moet uit zichzelf blijven doorlopen. Druk op de start knop om de meting te starten. Het patroon moet er uitzien zoals de figuren hiernaast. Je kunt de grafiek uitlezen door je cursor te bewegen over het scherm en in te

![](_page_23_Figure_15.jpeg)

drukken. Links staan de meetwaarden van dat punt. Bepaal de tiktijd zo nauwkeurig

![](_page_23_Picture_18.jpeg)

![](_page_23_Picture_19.jpeg)

mogelijk, en bepaal daarmee de frequentie (in Hz en Bpm). Controleer je berekening met de waarde die de metronoom aangeeft.

#### **1.4 Experiment**

Bepaal het verband tussen de tiktijd en de afstand van het beweegbare blokje tot het draaipunt. Hiervoor gebruik je de metingen die je doet met de microfoon of dB-meter. Op een nieuwe pagina met **lijsten en spreadsheet** kun je voor verschillende afstanden de gemeten tiktijd invoeren. Maak hiervan grafieken (via **gegevensverwerking & statistiek** of **grafieken**). Bepaal met een verplaatsbare lijn de beste verband door de meetgegevens.

### **1.5 Uitwerking**

Schrijf over bovenstaande experiment een verslag met daarin alle gebruikelijke onderdelen.

![](_page_24_Picture_7.jpeg)

![](_page_24_Picture_8.jpeg)

**stof**

# **Breking van lucht naar**

<span id="page-25-0"></span>*Dit lesmateriaal is opgenomen in natuurkundelesboek Nova van Malmberg*

#### **1.1 Breking van lucht naar stof**

De bestanden voor dit lesmateriaal zijn te downloaden van T3Nederland. Naast simulaties over de breking van lucht naar stof zijn er simulaties over:

- Breking van stof naar lucht
- Grenshoek
- Lenzen (lenzenformule en vergroting)

Als een lichtstraal van lucht naar een stof gaat (b.v. glas of water) dan verandert de richting van de lichtstraal. Hij gaat niet meer rechtdoor. Je gaat in deze lesbrief het verloop van de lichtstraal onderzoeken. Lees de pagina's 1.1 tot 1.4 in je rekenmachine. Noteer het antwoord van opdracht 1 hieronder.

**\_\_\_\_\_\_\_\_\_\_\_\_\_\_\_\_\_\_\_\_\_\_\_\_\_\_\_\_\_\_\_\_\_\_\_\_\_\_\_\_\_\_\_\_\_\_\_\_\_\_\_\_\_\_\_\_\_\_\_\_\_\_\_\_\_\_\_\_\_\_\_\_\_**

**\_\_\_\_\_\_\_\_\_\_\_\_\_\_\_\_\_\_\_\_\_\_\_\_\_\_\_\_\_\_\_\_\_\_\_\_\_\_\_\_\_\_\_\_\_\_\_\_\_\_\_\_\_\_\_\_\_\_\_\_\_\_\_\_\_\_\_\_\_\_\_\_\_**

**\_\_\_\_\_\_\_\_\_\_\_\_\_\_\_\_\_\_\_\_\_\_\_\_\_\_\_\_\_\_\_\_\_\_\_\_\_\_\_\_\_\_\_\_\_\_\_\_\_\_\_\_\_\_\_\_\_\_\_\_\_\_\_\_\_\_\_\_\_\_\_\_\_**

#### **Opdracht 1**

Wat neem je waar als je de lichtstraal van richting verandert?

#### **Opdracht 2**

Wat gebeurt er met de lichtstraal als de lichtstraal loodrecht invalt op de overgang van lucht naar water?

**\_\_\_\_\_\_\_\_\_\_\_\_\_\_\_\_\_\_\_\_\_\_\_\_\_\_\_\_\_\_\_\_\_\_\_\_\_\_\_\_\_\_\_\_\_\_\_\_\_\_\_\_\_\_\_\_\_\_\_\_\_\_\_\_\_\_\_\_\_\_\_\_\_**

**\_\_\_\_\_\_\_\_\_\_\_\_\_\_\_\_\_\_\_\_\_\_\_\_\_\_\_\_\_\_\_\_\_\_\_\_\_\_\_\_\_\_\_\_\_\_\_\_\_\_\_\_\_\_\_\_\_\_\_\_\_\_\_\_\_\_\_\_\_\_\_\_\_**

**\_\_\_\_\_\_\_\_\_\_\_\_\_\_\_\_\_\_\_\_\_\_\_\_\_\_\_\_\_\_\_\_\_\_\_\_\_\_\_\_\_\_\_\_\_\_\_\_\_\_\_\_\_\_\_\_\_\_\_\_\_\_\_\_\_\_\_\_\_\_\_\_\_**

## **1.2 Definiëren van grootheden**

Om onderzoek te kunnen doen naar het verloop van de lichtstraal bij een overgang van lucht naar stof

![](_page_25_Picture_16.jpeg)

![](_page_25_Figure_17.jpeg)

![](_page_25_Figure_18.jpeg)

hebben we een normaal nodig. Dit is een (denkbeeldige) lijn die loodrecht staat op de overgang van lucht naar stof. We definiëren dan twee hoeken:

- hoek i is de hoek tussen de invallende lichtstraal en de normaal (de lichtstraal in lucht)
- hoek r is de hoek tussen de gebroken lichtstraal en de normaal (de lichtstraal in stof)

Speel met de lichtstraal en beantwoord opdracht 3.

#### **Opdracht 3**

Wat voor een verband verwacht je tussen de hoek van inval i en de hoek van breking r?

**\_\_\_\_\_\_\_\_\_\_\_\_\_\_\_\_\_\_\_\_\_\_\_\_\_\_\_\_\_\_\_\_\_\_\_\_\_\_\_\_\_\_\_\_\_\_\_\_\_\_\_\_\_\_\_\_\_\_\_\_\_\_\_\_\_\_\_\_\_\_\_\_\_**

**\_\_\_\_\_\_\_\_\_\_\_\_\_\_\_\_\_\_\_\_\_\_\_\_\_\_\_\_\_\_\_\_\_\_\_\_\_\_\_\_\_\_\_\_\_\_\_\_\_\_\_\_\_\_\_\_\_\_\_\_\_\_\_\_\_\_\_\_\_\_\_\_\_**

**\_\_\_\_\_\_\_\_\_\_\_\_\_\_\_\_\_\_\_\_\_\_\_\_\_\_\_\_\_\_\_\_\_\_\_\_\_\_\_\_\_\_\_\_\_\_\_\_\_\_\_\_\_\_\_\_\_\_\_\_\_\_\_\_\_\_\_\_\_\_\_\_\_**

We gaan nu het verband bepalen met behulp van de TI-nspire tussen de hoek van inval en de hoek van breking.

#### **1.3 Meten**

Bepaal voor zes verschillende hoeken van inval i de bijbehorende hoek van breking r. Leg deze vast in de rekenmachine met " capture"  $(\text{cm} \ (\text{cm} \ )$ . Neem de waarden over in de tabel hiernaast.

#### **Opdracht 4**

Vul de tabel in met de metingen die je net verricht hebt.

![](_page_26_Picture_117.jpeg)

![](_page_26_Picture_14.jpeg)

![](_page_26_Picture_15.jpeg)

#### **1.4 Meetgegevens analyseren en verbanden afleiden**

De rekenmachine kan van deze meetgegevens zelf een grafiek tekenen. Hiervoor moet je een nieuwe pagina invoegen (dat doe je door op @m) (doc>) te drukken. Kies daarna voor "gegevensverwerking en statistiek". Er verschijnt een lege grafiek op het scherm. Selecteer de x-as en kies de hoek van inval en klik daarna op de y-as en kies hoek van breking.

\_\_\_\_\_\_\_\_\_\_\_\_\_\_\_\_\_\_\_\_\_\_\_\_\_\_\_\_\_\_\_\_\_\_\_\_\_\_\_\_\_\_

\_\_\_\_\_\_\_\_\_\_\_\_\_\_\_\_\_\_\_\_\_\_\_\_\_\_\_\_\_\_\_\_\_\_\_\_\_\_\_\_\_\_

#### **Opdracht 5**

Teken de grafiek in de figuur hiernaast.

#### **Opdracht 6**

Ken je dit verband?

![](_page_27_Figure_7.jpeg)

Lees verder in je rekenmachine.

\_\_\_\_\_\_\_\_\_\_\_\_\_\_\_\_\_\_\_\_\_\_\_\_\_\_\_\_\_\_\_\_\_

#### **Opdracht 7**

Neem de waarden voor sin (i) en de waarden voor sin (r) en de waarde van sin(i)/sin(r) over in de tabel bij opdracht 4. In de rekenmachine wordt uitgelegd hoe je deze waarden moet berekenen.

#### **Opdracht 8**

De waarde heet de brekingsindex en is een stofeigenschap die behoort bij de gebruikte stof (b.v. glas, water, diamant etc.) Zoek de stof op in Binas en noteer hem hieronder.

## **1.5 Conclusies**

#### **Opdracht 9**

Formuleer (in formulevorm) het verband tussen de hoek van inval i en de hoek van breking r.

\_\_\_\_\_\_\_\_\_\_\_\_\_\_\_\_\_\_\_\_\_\_\_\_\_\_\_\_\_\_\_\_\_\_\_\_\_\_\_\_\_\_\_\_\_\_\_\_\_\_\_\_\_\_\_\_\_\_\_\_\_\_\_\_\_\_\_\_\_\_\_\_\_

Voer de extra opdracht uit, die in je rekenmachine staat, en gebruik de ruimte hieronder voor de grafiek.

![](_page_27_Picture_17.jpeg)

![](_page_27_Picture_19.jpeg)

# **1. Antwoordblad**

![](_page_28_Picture_73.jpeg)

000 T<sup>3</sup> NEDERLAND

![](_page_28_Picture_5.jpeg)

# **Kwantumfysica**

## <span id="page-29-0"></span>**1.1 Introductie**

In dit lesmateriaal worden een aantal problemen uit de kwantumfysica besproken. Het betreft:

- Een deeltje in een oneindige put
- Een deeltje in een eindige put
- Een deeltje bij een barrière (tunneleffect)

Voor de leerlingen is een groot deel van de wiskunde te moeilijk, daarom wordt de wiskunde vooral gebruikt bij het eerste probleem (deeltje in oneindige put). De andere twee problemen worden alleen aanschouwelijk gemaakt en kwalitatief onderbouwd. De insteek van dit lesmateriaal is dat de leraar deze "modellen" gebruik in een klassegesprek en aan de hand van de modellen de leerlingen gerichte opdrachten geeft. In het bestand **normalisatie.tns**  staat op de eerste pagina het onderstaande figuur. Dit geeft de Schrödingervergelijking en de randvoorwaarden.

De Schrödingervergelijking en randvoorwaarden voor de golffunctie ( $\hbar = \frac{\hbar}{2\pi r}$ )  $\int_{-2\epsilon}^{-\hbar/2} \frac{d^2}{dx^2} (\psi(x)) + U(x) \cdot \psi(x) = \mathbf{E} \cdot \psi(x)$ - Voor een oneindige put geldt: U = oneindig buiten de put, en binnen de put gelijk aan 0.  $\psi(x)$  moet 0 zijn buiten de put (omdat U oneindig is buiten de put)  $-\psi(x)$  en  $\frac{d}{dx}(\psi(x))$  moeten continu zijn, anders is de tweede afgeleide niet eindig Binnen de put geldt dus:  $\frac{-\hbar^2}{2m} \cdot \frac{d^2}{dx^2}(\psi(x)) = E \cdot \psi(x)$ Dit geeft als oplossing:  $w_n(x) = c \cdot \sin\left(\frac{\mathbf{n} \cdot \pi \cdot x}{\mathbf{n}}\right)$  met  $c = \frac{2}{\mathbf{n}}$  In verband met normalisatie. Buiten de put is de golffunctie 0. De energie E wordt gegeven door  $\mathbf{E} = \frac{\mathbf{n}^2 \cdot \mathbf{h}^2}{2}$ 

Er zijn 4 bestanden nodig, deze zijn te downloaden van T3Nederland.nl

![](_page_29_Picture_10.jpeg)

![](_page_29_Picture_12.jpeg)

#### **1.2 Mogelijke opdrachten per probleem**

Deze problemen zijn geformuleerd voor de docent, hij of zij zal deze zelf moeten vertalen voor de klas.

#### **Deeltje in een oneindige put**

De put heeft een breedte L, en loopt van x=0 tot x=L. In dit onderdeel wordt wiskundig de golffunctie en de energieformule afgeleid.

1. Welke functies voldoen aan de volgende differentiaal

$$
\frac{d^2}{dx^2}(\psi(x)) = - a \cdot \psi(x)
$$

vergelijking:

- 2. Op x=0 moet de golffunctie 0 zijn. Welke oplossing blijft er over?
- 3. Op x = L moet de golffunctie ook gelijk zijn aan 0. Waar moet  $\sqrt{a}$  dan aan voldoen? En a?
- 4. Noteer opnieuw de golffunctie maar nu met a ingevuld.
- 5. Druk E uit in a, ħ en m en vervolgens E in ħ, m, n en L

$$
\int_{-\infty}^{\infty} (\psi(x))^2 \, \mathrm{d}x
$$

6. moet een totale oppervlakte hebben van 1. Bepaal met dit gegeven de waarde voor b (amplitude). Is deze afhankelijk van n en van L? Een mogelijke werkvorm is alle leerlingen een andere combinatie geven van L en n. Iedereen bepaalt de oppervlakte, en gezamenlijk wordt een relatie voor b afgeleid. Er kan gebruikt gemaakt worden van het bestand **normalisatie.tns**

#### **Deeltje in een eindige put**

Bij dit stuk hoort de file **QF eindige put 1.tns**. Bij een eindige put is de put niet meer oneindig diep maar heeft een bepaalde eindige waarde. De diepte van de put wordt uitgedrukt in een veelvoud van de energie van een elektron in een oneindige put met n=1. Alle constanten die worden gebruikt in dit model staan op de eerste pagina. De put heeft een breedte L, diepte  $U_0 = 10$  E<sub>oneindig</sub> en loopt van x=0 tot x=L. Dit is een arbitraire aanname. De golffunctie bestaat nu uit drie delen, x kleiner dan 0, x tussen 0 en L en x groter dan L. De golffunctie moet worden genormaliseerd, daarom zijn de golffuncties voor x<0 en x>L emachten met een negatieve macht.

De constanten alfa en bèta worden berekend op de volgende pagina. Deze constanten zijn hulpconstanten voor de berekening van de golffunctie. Deze hangen af van de energie van het elektron. De continuïteit van de golffunctie en zijn eerste afgeleide is makkelijk voor elkaar te krijgen op x=0, maar voor x=L is dit veel moeilijker. Echter de continuïteit bepaalt de waarde van E van het elektron. In het model wordt duidelijk gemaakt met behulp van de discontinuïteit van de eerste afgeleide van de golffunctie dat niet alle waarden voor E een oplossing geven. Net als bij de oneindige put zijn de toegestane golffuncties dus beperkt. De discontinuïteit wordt berekend met de grootheid **error.** Zie de figuren op de volgende

Pagina 31

![](_page_30_Picture_19.jpeg)

Tevas

![](_page_30_Figure_21.jpeg)

pagina. De energie van het elektron wordt gegeven door het product E<sub>elektron</sub>= *ratio·U*<sub>0</sub>. De ratio moet kleiner zijn dan 1. Duidelijk uit de grafieken wordt dat het deeltje buiten de put kan treden, terwijl het een energie heeft kleiner dan  $\sf{U}_0$ , Klassiek gezien is het onmogelijk dat het deeltje buiten de put komt met een energie kleiner dan de diepte van de put.

![](_page_31_Figure_2.jpeg)

Opdrachten:

- 1. Bepaal de waarde van de ratio's waarvoor de golffunctie aan alle randvoorwaarden voldoet (d.w.z. geen discontinuïteiten). Noteer de waarden in een pagina met **lijsten en spreadsheet**
- 2. Maak een grafiek tussen de ratio en de toestand n. Waarbij n in de grondtoestand gelijk is aan 1, en steeds één toeneemt. Wat voor een verband is dit?
- 3. Op de volgende pagina in de rekenmachine, kun je de kans bepalen dat het deeltje buiten de put is. Bepaal het verband tussen de kans buiten de put en de toestand n, en het verband tussen de kans buiten de put en de ratio. Wat kun je zeggen over de kans dat een deeltje buiten de put raakt als de

energie van het elektron toeneemt?

4. In het bestand **QF eindige put 2.tns** is het mogelijk om automatisch de energie te laten bepalen zodat de golffunctie voldoet aan alle randvoorwaarden. Met behulp van het open rondje in het rechterpaneel kun je de energieën bepalen waarbij de "discontinuïteit" het kleinste is. In het linker paneel kun je dan ook de kans zien dat het deeltje zich buiten de put bevindt (hiervoor moet je

![](_page_31_Figure_9.jpeg)

 $000$ T<sup>3</sup> NEDERLAND

![](_page_31_Picture_11.jpeg)

![](_page_31_Picture_12.jpeg)

eerst de ratio instellen op de gevonden waarde). Onderzoek het volgende:

- Energie v.s. kans buiten de put
- Aantal toestanden en diepte put
- Verandering van de energiewaarden ten gevolge van het veranderen van de diepte van de put
- Verandering van de kansen ten gevolge van het veranderen van de diepte van de put
- Als de put heel diep wordt, convergeren de energiewaarden dan naar de waarden van het model van de oneindige put? Hoe kun je die waarden met elkaar vergelijken?

#### **Tunneleffect**

Een ander probleem in de kwantummechanica is een deeltje dat een barrière tegenkomt. In de klassieke mechanica kan een deeltje de barrière niet passeren als de benodigde energie om over de barrière te komen groter is dan de beschikbare energie. Bij kwantummechanica is dat wel mogelijk. Afhankelijk van de verhouding tussen de benodigde energie en de beschikbare energie is er een kans dat het deeltje toch door de barrière komt. Deze kans is ook afhankelijk van de breedte van de barrière. Dit fenomeen kan worden onderzocht met behulp van het bestand **QF tunneleffect.tns.** De leerlingen kunnen de invloed onderzoeken van de breedte van de barrière en de beschikbare energie op de kans. De kans dat een deeltje door een barrière

![](_page_32_Figure_9.jpeg)

komt kun je bereken door de verhouding te nemen van de amplitude van de golffunctie voor en na de barrière. Het model heeft als variabelen de verhouding (ratio) tussen benodigde en beschikbare energie, en de dikte (rell) van de barrière. Opdrachten

- 1. Bepaal het verband tussen de tunnelkans en de dikte van de barrière
- 2. Bepaal het verband tussen de tunnelkans en de verhouding (ratio) tussen de beschikbare en benodigde energie
- 3. Onderzoek de invloed van de absolute barrière hoogte (verander hiervoor de waarde in de berekening van  $U_0$ . Hij staat op 2.

![](_page_32_Picture_14.jpeg)

![](_page_32_Picture_16.jpeg)

## **1.3 Uitwerkingen**

#### **Deeltje in een oneindige put**

![](_page_33_Figure_3.jpeg)

![](_page_33_Picture_5.jpeg)

![](_page_33_Picture_6.jpeg)

![](_page_34_Figure_1.jpeg)

![](_page_34_Picture_2.jpeg)

![](_page_34_Picture_4.jpeg)

![](_page_35_Picture_36.jpeg)

**Tunneleffect: deeltje met een barrière**

![](_page_35_Picture_4.jpeg)

![](_page_35_Picture_5.jpeg)